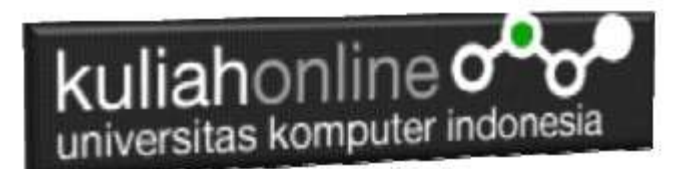

### Membuat Tabel Pada HTML

Oleh:Taryana Suryana M.Kom Jurusan Ilmu Hukum Unikom

[taryanarx@email.unikom.ac.id](mailto:taryanarx@email.unikom.ac.id) [taryanarx@gmail.com](mailto:taryanarx@gmail.com) Line/Telegram: 081221480577

## 4.0 Membuat Tabel

Tabel biasanya digunakan apabila kita ingin membuat tampilan dalam bentuk baris dan kolom

Untuk membuat table yang sederhana ada 4 elemen utama yaitu Table, TH, TR dan TD. Tag <table> adalah untuk membuat tabel kemudian di ikuti dengan tag <th> (table Header), <tr> *(table rows)* adalah untuk membuat baris pada tabel kemudian tag <td> *(table data)* adalah untuk membuat kolom pada tabel, kolom-kolom hasil dari tr dan td ini disebut dengan table cell yaitu sebagai lokasi dimana kita memasukkan data-data yang akan di tampilkan.

Table dalam dokumen HTML digunakan pula untuk mengontrol tampilan informasi yang ada dalam sebuah halaman web dan table juga dapat digunakan untuk menampilkan record-record pada database.

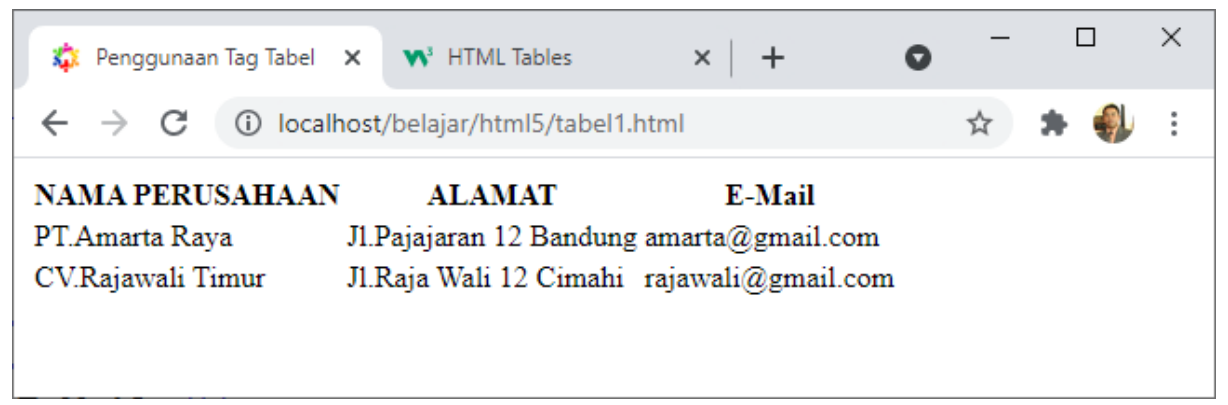

Gambar 4.1. Contoh Tabel Tanpa Garis

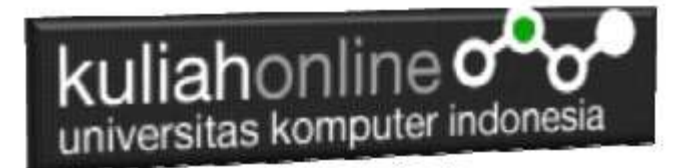

Untuk menampilkan table, perintah dasar yang digunakan adalah menggunakan tag sebagai berikut:

#### **<table></table>**

#### **Nama File:tabel1.html**

```
<!DOCTYPE html>
<html>
<head>
  <title>Penggunaan Tag Tabel</title>
</head>
<body>
<h1>Belajar Tag Tabel</h1>
<table border="1">
    <tr>
         <th>Header Baris 1, Kolom 1</th>
        <th>Header Baris 1, Kolom 2</th>
         <th>Header Baris 1, Kolom 3</th>
    \langle/tr>
    <tr>
        <td>Baris 2, Kolom 1</td>
        <td>Baris 2, Kolom 2</td>
        <td>Baris 2, Kolom 3</td>
   \langle/tr>
     <tr>
         <td> Baris 3, Kolom 1</td>
        <td> Baris 3, Kolom 2</td>
        <td> Baris 3, Kolom 3</td>
    \langle/tr>
    <tr>
 <td> Baris 4, Kolom 1</td>
<td> Baris 4, Kolom 2</td>
        <td> Baris 4, Kolom 3</td>
    \langle/tr>
</table>
</body>
</html>
```
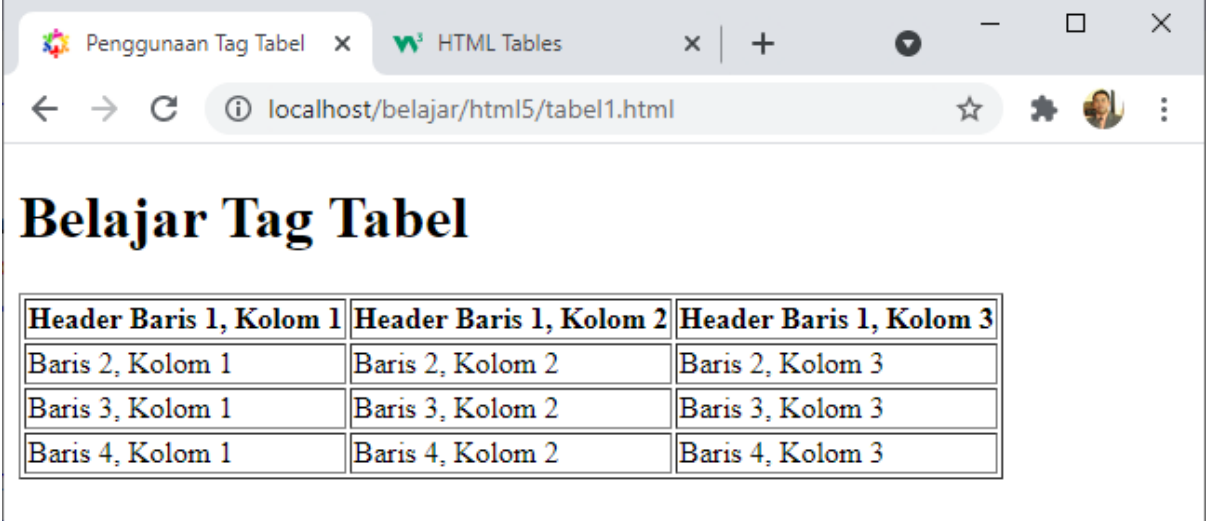

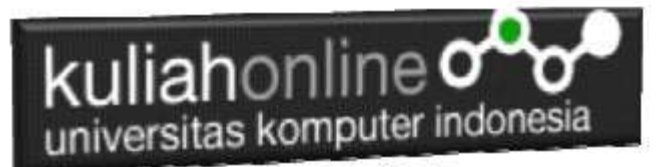

#### Gambar 4.2. Menampilkan Tabel

Perhatikan bahwa pada tag **<table>** kita memberikan atribut **border**. Atribut border digunakan untuk memberikan nilai garis tepi dari tabel. Nilai ini dalam ukuran **pixel**. **border="1"**, berarti kita mengistruksikan kepada web browser bahwa tabel tersebut akan memiliki garis tepi sebesar 1 pixel. Jika tidak ditambahkan, secara default tabel tidak memiliki garis tepi.

## 4.1. Memberi Warna Tabel

Untuk memberi warna Pada Tabel dapat digunakan perintah bgcolor Contoh:

Nama File:tabel2.html

```
<!DOCTYPE html>
\left\langle \text{h}^{\text{+}m}\right\rangle<head>
    <title>Penggunaan Tag Bgcolor pada Tabel</title>
</head>
<body>
<h1>Menampilkan Data Siswa</h1>
\langle h r \rangle<table border="1">
     <tr bgcolor=silver>
        <th>NAMA SISWA</th>
          <th>ALAMAT</th>
         <th>EMAIL</th>
    \langle/tr>
     <tr bgcolor=pink>
          <td>Diah Ayu</td>
          <td>Jln.Pajajaran 12 Bandung</td>
          <td>diah@gmail.com</td>
    \langle/tr>
     <tr bgcolor=yellow>
          <td>Purnama Dewi</td>
          <td>Jln.Setiabudi 123 Cimahi</td>
          <td>dewi_purnama@gmail.com</td>
    \langle/tr>
</table>
</body>
\langle/html>
```
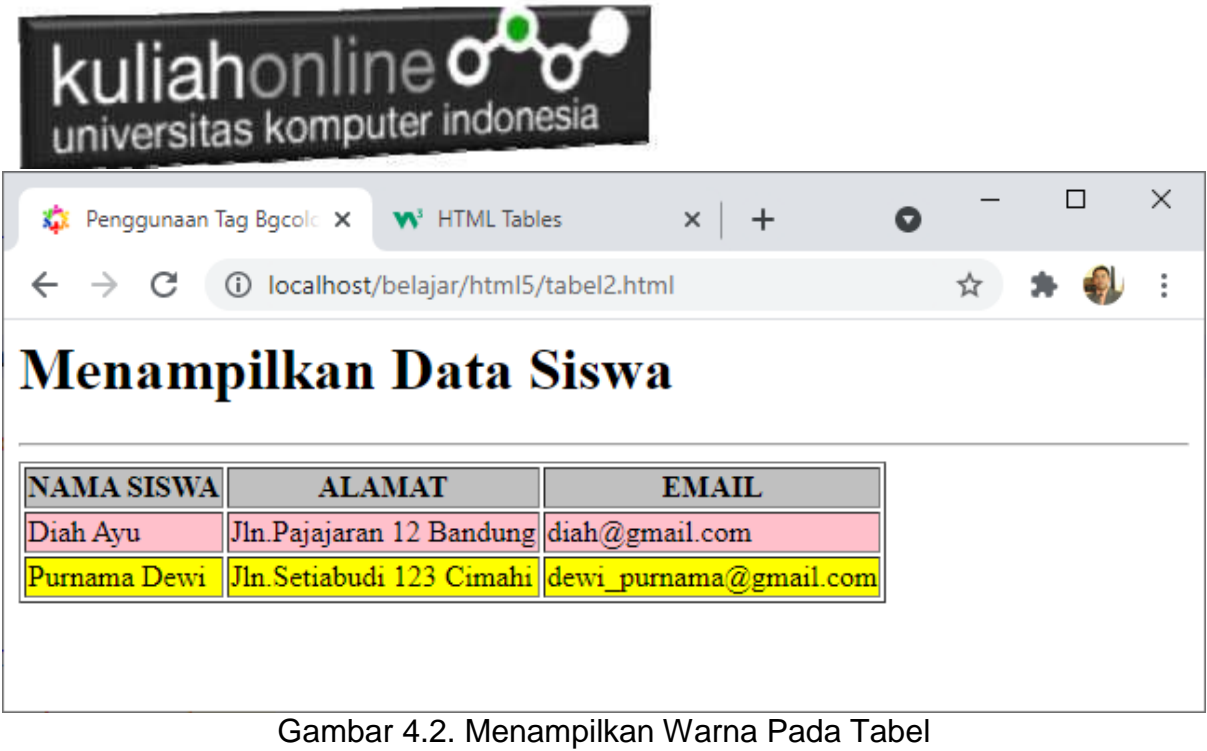

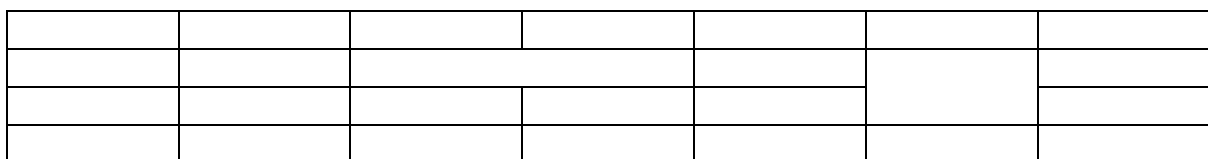

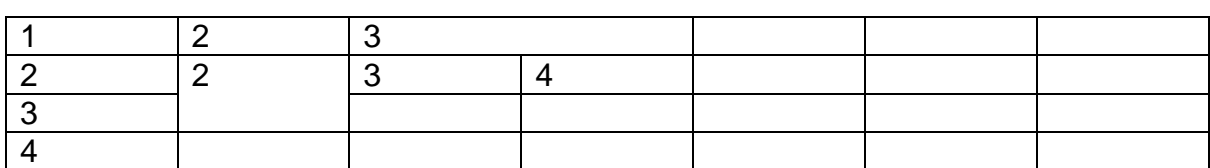

# 4.2. Menggabung Kolom dan Baris Pada Tabel

Untuk Menggabung Kolom (merger) dapat dilakukan dengan menggunakan perintah <td colspan=n>

Sedangkan untuk menggabung baris dapat digunakan <td rowspan=n>

**n**=Jumlah Kolom atau baris yang akan di Merger

Contoh: Nama File:tabel3.html

<!DOCTYPE html>  $\hbox{\tt >}$ 

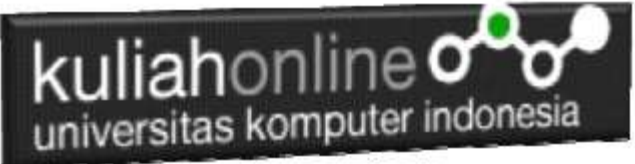

```
<head>
    <title>Penggunaan Tag colspan dan rowspan pada Tabel</title>
</head>
<body>
<center>
<h1>Menampilkan Data Barang</h1>
\langlehr><table border="1">
    <tr>
         <th rowspan=2>NO.</th>
         <th rowspan=2>NAMA BARANG </th>
         <th colspan=3><center>UKURAN</th>
         <th rowspan=2><center>PRODUSEN</th>
    \langle t,r \rangle<tr>
        <td>BESAR</td>
        <td>SEDANG</td>
        <td>KECIL</td>
    \langle/tr>
      <tr>
        <td>1</td>
         <td>Air Mineral</td>
         <td>Rp.5000</td>
        <td>Rp.3000</td>
        <td>Rp.1000</td>
         <td>PT.Golden Misisipi</td>
     \langletr>
     <tr>
        <td>2</td>
         <td>Susu Ultra</td>
        <td>Rp.8000</td>
         <td>Rp.5000</td>
        <td>Rp.3000</td>
        <td>PT.Ultra Jaya</td>
     \langletr>
</table>
</body>
</html>
```
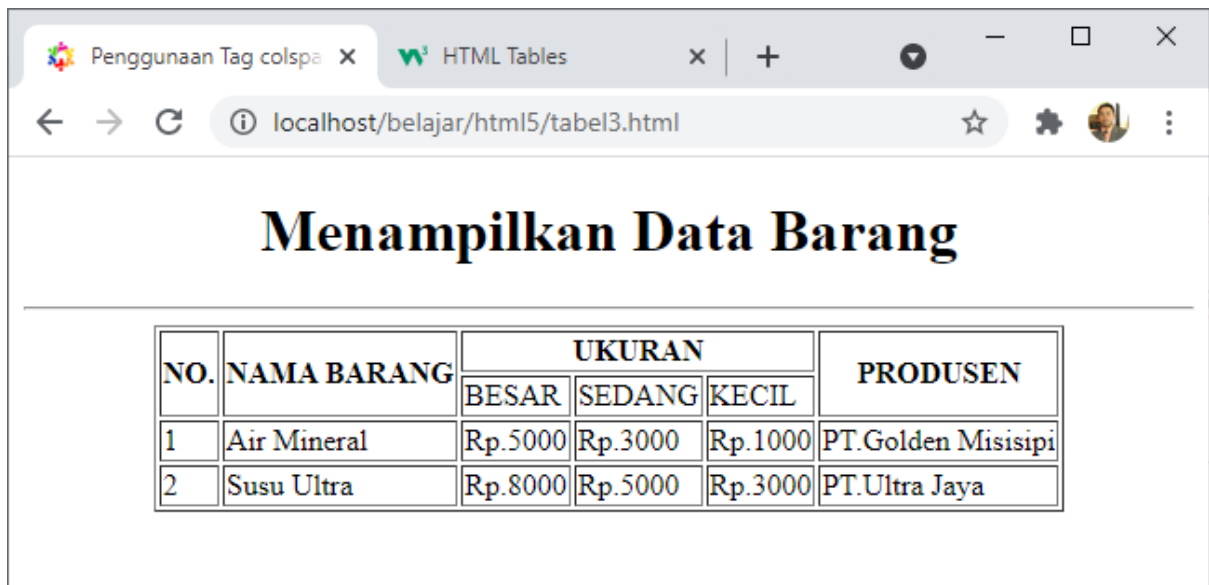

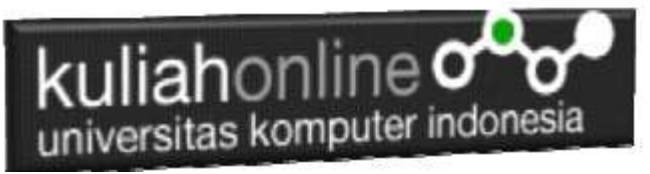

Gambar 4.3. Menggunakan Rowspan dan Colspan

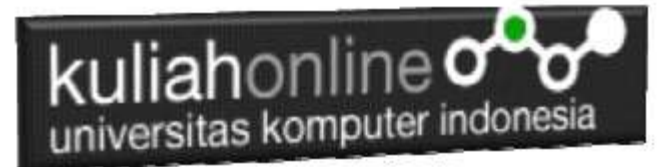

### TUGAS 4

Dengan menggunakan perintah tabel yang telah dibahas sebelumnya, buatlah halaman html seperti berikut:

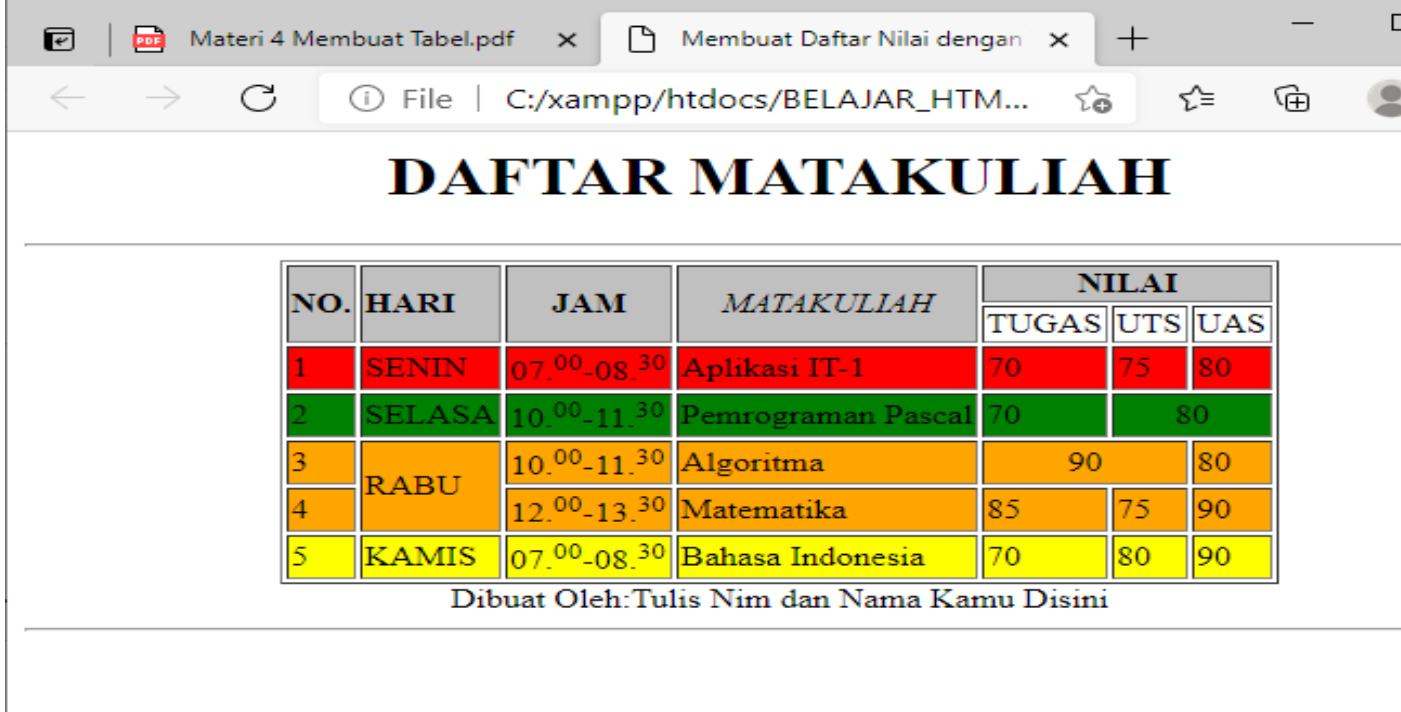

**Gambar TUGAS 4**

Program HTML dan Hasil Run Screenshot, dicopy ke dalam Word, dan kemudian di Konversi menjadi file PDF, selanjutnya kirim ke [https://kuliahonline.unikom.ac.id](https://kuliahonline.unikom.ac.id/) Paling Lambat hari Minggu Jam 18.00 Wib

#### DAFTAR PUSTAKA

- 1. Suryana, Taryana (2023) [Materi 3. Membuat Daftar Atau List.](http://repository.unikom.ac.id/69794/1/Materi%203%20List%20dalam%20HTML.pdf) [Teaching Resource]
- 2. Suryana, Taryana (2023) *[Materi 11 Input Dan Label.](https://repository.unikom.ac.id/69632/)* [Teaching Resource]
- 3. Suryana, Taryana (2023) *[Materi 10. Display Layout Dan Button.](https://repository.unikom.ac.id/69630/)* [Teaching Resource]
- 4. Suryana, Taryana (2023) *[Materi 11. Input Dan Label Dalam W3 Framework.](https://repository.unikom.ac.id/69624/)* [Teaching Resource]
- *5.* Suryana, Taryana (2022) [Materi 9. Framework Css](https://repository.unikom.ac.id/69591/1/Bab%209%20W3.CSS%20Framework.pdf)*.* [Teaching Resource] 5. Suryana, Taryana (2022) Materi 9. Framework Css. [Teaching Reso<br>6. Suryana, Taryana (2022) [W3 Css Framework.](https://repository.unikom.ac.id/69617/1/w3.css) [Teaching Resource]
- 
- *7.* Suryana, Taryana (2022) *[Materi 8 Pengenalan Css.](https://repository.unikom.ac.id/69546/)* [Teaching Resource]
- *8.* Suryana, Taryana (2022) [Frame Dalam Html](https://repository.unikom.ac.id/69416/1/Membuat%20Halaman%20Web%20dengan%20Frame%20dalam%20HTML.pdf)*.* [Teaching Resource]
- *9.* Suryana, Taryana (2022) *[Materi 6 Membuat Tautan Atau](https://repository.unikom.ac.id/69402/) Link Dalam Html.* [Teaching Resource]
- *10.* Suryana, Taryana (2022) [Materi 5 Form Dengan Html Dan Html5.](https://repository.unikom.ac.id/69387/1/Membuat%20form%20dengan%20html%20dan%20html5.pdf) [Teaching Resource]
- *11.* Suryana, Taryana (2022) *[Materi 4. Membuat Tabel Dalam Html.](https://repository.unikom.ac.id/69378/)* [Teaching Resource]
- *12.* Suryana, Taryana (2022) [Materi 3 Membuat](https://repository.unikom.ac.id/69356/1/Membuat%20List%20Atau%20Daftar%20Dengan%20HTML.pdf) List / Daftar*.* [Teaching Resource]
- *13.* Suryana, Taryana (2022) [Materi 2 Memformat Dokumen Html](https://repository.unikom.ac.id/69345/1/Memformat%20Dokumen%20HTML.pdf)*.* [Teaching Resource]
- *14.* Suryana, Taryana (2022) *[Materi 1 Pengenalan Html.](https://repository.unikom.ac.id/69337/)* [Teaching Resource]
- *15.* Suryana, Taryana (2021) *[Bab 1. Pengenalan Html.](https://repository.unikom.ac.id/68227/)* [Teaching Resource]

#### kuliahonline<sup>o</sup> universitas komputer indonesia

- *16.* Suryana, Taryana (2021) *[Pelatihan Pembuatan Website Dengan Menggunakan Html Dan](https://repository.unikom.ac.id/id/eprint/68497/)  [Dreamweaver.](https://repository.unikom.ac.id/id/eprint/68497/)* [Teaching Resource]
- *17.* [https://www.w3schools.com/html,](https://www.w3schools.com/html) September, 2021
- *18.* Suryana, Taryana (2021) *[Materi 1. Pengenalan Html Web Browser Dan Text Editor.](https://repository.unikom.ac.id/68769/)* [Teaching Resource]
- *19.* Suryana, Taryana (2021) *[Pengenalan Komputer Aplikasi](https://repository.unikom.ac.id/68776/) It 1 Dan Pemrograman Web.* [Teaching Resource]
- *20.* Suryana, Taryana; Koesheryatin (2014),*[Aplikasi Internet Menggunakan](https://books.google.co.id/books?id=Mt1MDwAAQBAJ&printsec=copyright&redir_esc=y#v=onepage&q&f=false) HTML, CSS & Java Script, Elexmedia Komputindo, Jakarta*
- *21.* Suryana, Taryana (2010) *[Membuat Web Pribadi dan Bisnis dengan HTML.](https://repository.unikom.ac.id/id/eprint/4934), Gava Media, Jogyakarta*
- *22.* Suryana, Taryana; Koesheryatin (2014),*[Aplikasi Internet Menggunakan HTML, CSS & Java Script,](https://books.google.co.id/books?id=Mt1MDwAAQBAJ&printsec=copyright&redir_esc=y#v=onepage&q&f=false) Elexmedia Komputindo, Jakarta*
- *23.* Suryana, Taryana (2021) *[Bab 1. Pengenalan Html.](https://repository.unikom.ac.id/68227/)* [Teaching Resource]
- *24.* Suryana, Taryana (2021) *[Pelatihan Pembuatan Website Dengan Menggunakan Html Dan](https://repository.unikom.ac.id/id/eprint/68497/)  [Dreamweaver.](https://repository.unikom.ac.id/id/eprint/68497/)* [Teaching Resource]
- *25.* Suryana, Taryana (2010) *[Membuat Web Pribadi dan Bisnis dengan HTML.](https://repository.unikom.ac.id/id/eprint/4934), Gava Media, Jogyakarta*
- *26.* [https://www.w3schools.com/html,](https://www.w3schools.com/html) September, 2021
- *27.* Suryana, Taryana (2021) *[Materi 1. Pengenalan Html Web Browser Dan Text Editor.](https://repository.unikom.ac.id/68769/)* [Teaching Resource]
- *28.* Suryana, Taryana (2021) *[Pengenalan Komputer Aplikasi It 1 Dan Pemrograman Web.](https://repository.unikom.ac.id/68776/)* [Teaching Resource]
- *29.* Suryana, Taryana (2021) *[Memformat Dokumen Html.](https://repository.unikom.ac.id/68797/)* [Teaching Resource]
- *30.* Suryana, Taryana (2021) *[Membuat List Atau Daftar Dengan Html Materi Jurusan Perancangan](https://repository.unikom.ac.id/68812/)  [Wilayah Dan Kota.](https://repository.unikom.ac.id/68812/)* [Teaching Resource]
- *31.* Suryana, Taryana (2021) *[Membuat List Atau Daftar Dengan Html Untuk Jurusan Teknik](https://repository.unikom.ac.id/68811/)  [Sipil.](https://repository.unikom.ac.id/68811/)* [Teaching Resource]
- *32.* Suryana, Taryana (2021) *[Membuat List Atau Daftar Dengan Html.](https://repository.unikom.ac.id/68810/)* [Teaching Resource]
- 33. Suryana, Taryana (2021) *[Membuat Tabel Dengan Html Kelas If-wa1-ul2-2021.](https://repository.unikom.ac.id/68827/)* [Teaching Resource]
- 34. Suryana, Taryana (2021) *[Membuat Tabel Dengan Html Kelas Ts-2021-1.](https://repository.unikom.ac.id/68826/)* [Teaching Resource]
- 35. Suryana, Taryana (2021) *[Membuat Tabel Dengan Html Kelas Pwk-2021-1.](https://repository.unikom.ac.id/68825/)* [Teaching Resource]
- 36. Suryana, Taryana (2021) *[Input Dan Output Data Barang Dan Data Member.](https://repository.unikom.ac.id/68824/)* [Teaching Resource]
- 37. Suryana, Taryana (2021) *[Membuat Aplikasi Pencatatan Perkawinan Disdukcapil.](https://repository.unikom.ac.id/68823/)* [Teaching Resource]
- 38. Suryana, Taryana (2021) *[Membuat Tabel Dengan Html Kelas If3-2021-1.](https://repository.unikom.ac.id/68822/)* [Teaching Resource]
- 39. Suryana, Taryana (2021) *[Membuat Tabel Dengan Html Kelas If-2-2021-1.](https://repository.unikom.ac.id/68821/)* [Teaching Resource]
- 40. Suryana, Taryana (2021) *[Membuat Tabel Dengan Html Kelas If-12021-1.](https://repository.unikom.ac.id/68820/)* [Teaching Resource]
- 41. <https://www.w3schools.com/html>